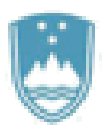

 **REPUBLIKA SLOVENIJA Ministrstvo za javno upravo Tržaška cesta 21, 1000 Ljubljana**

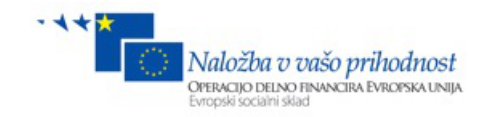

**Spletno odložišče velikih datotek - SOVD**

# **Uporabniška dokumentacija za strojni prenos datotek**

# Za integracijo zunanjih IS

N A R O Č N I K

**Ministrstvo za javno upravo**

**Tržaška cesta 21 1000 Ljubljana**

A V T O R

**Medius d.o.o.**  V E R Z I J A D N E

**1.12.2015**

Ljubljana, 1.12.2015

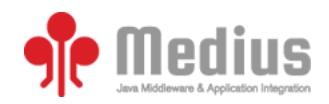

## <span id="page-1-0"></span>**Kazalo**

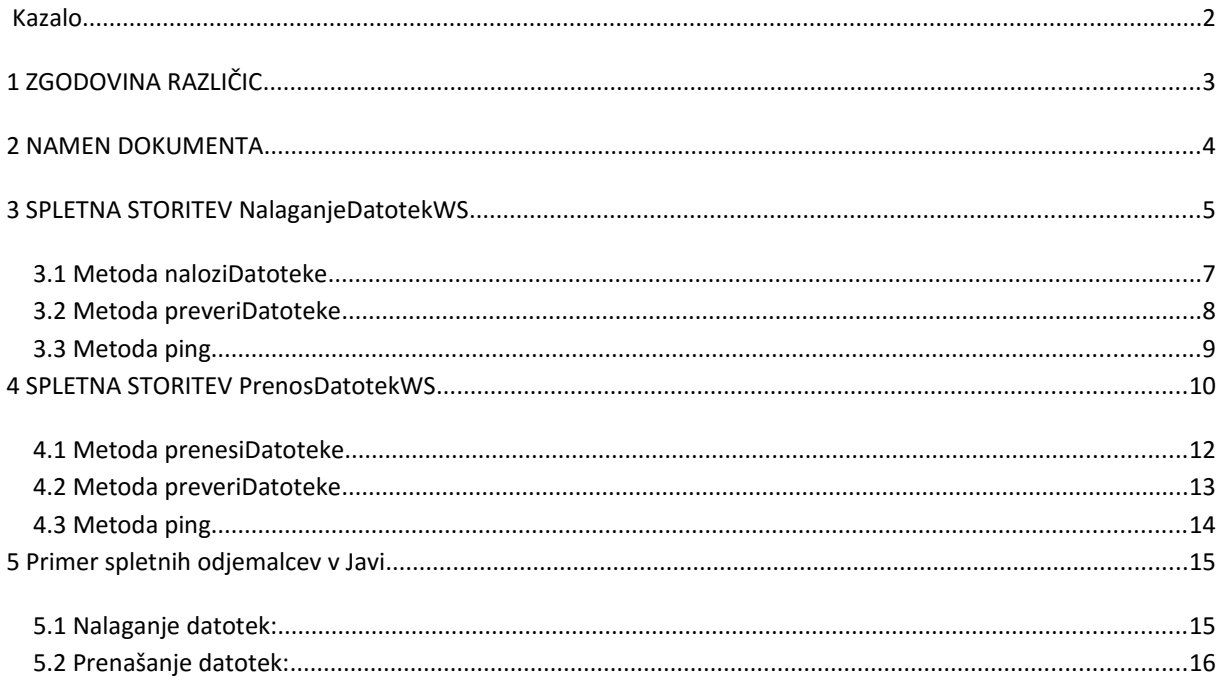

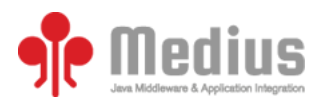

# <span id="page-2-0"></span>**1 ZGODOVINA RAZLIČIC**

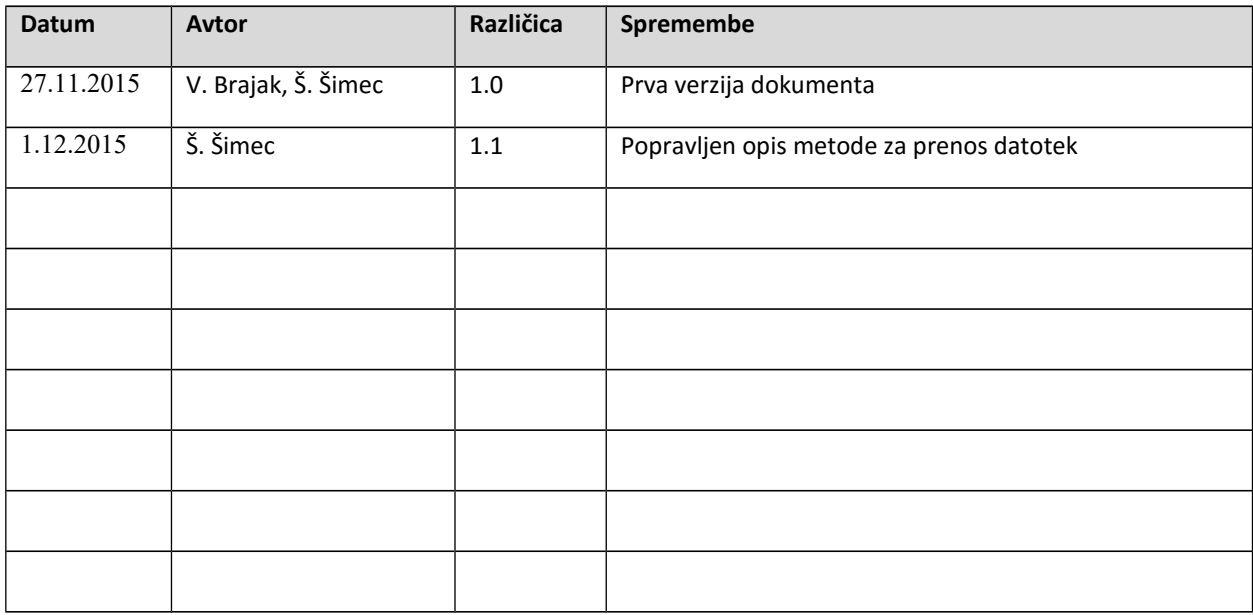

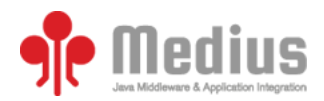

## <span id="page-3-0"></span>**2 NAMEN DOKUMENTA**

Namen dokumenta je opis in definicija spletnih storitev ter pripadajočih XML struktur za integracijo zunanjih sistemov na sistem SOVD za namen strojnega prenosa velikih datotek.

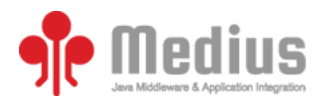

## <span id="page-4-0"></span>**3 SPLETNA STORITEV NalaganjeDatotekWS**

Spletna storitev NalaganjeDatotekWS omogoča nalaganje datotek v sistem in se nahaja na naslovu: http://sovd.sigov.si/ws/upload?wsdl.

Dostop do metod spletne storitve je omogočen spletnim odjemalcem, ki se identificirajo in imajo v varnostni shemi določeno pravico uporabe SOVD sistema ter imajo pravico do domene sovd.sigov.si v omrežju HKOM.

Pri prenosu podatkov med zunanjo aplikacijo in spletno storitvijo je poskrbljeno za enkripcijo podatkov z uporabo SSL. Za klic spletne storitve je potrebno veljavno digitalno potrdilo in odjemalec, ki podpira SSL.

Imenski prostor spletne storitve je http://sovd.sigov.si/ws. Spletna storitev je implementirana s SOAP protokolom in je opisana z datoteko NalaganjeDatotekWS.wsdl.

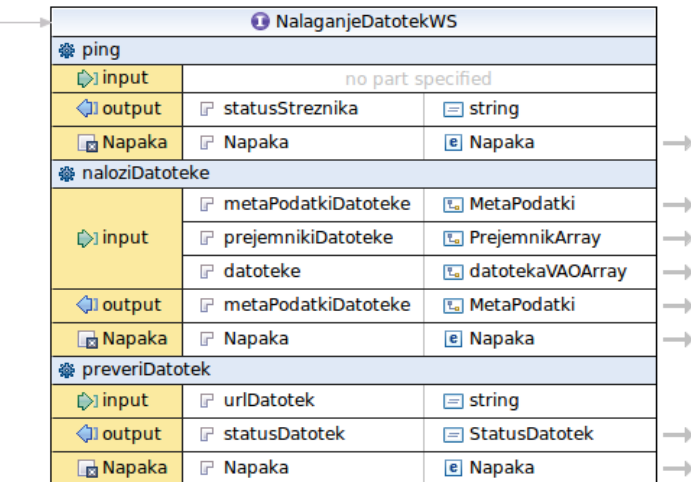

### **Slika 1: NalaganjeDatotekWS**

Kot je iz slike zgoraj razvidno, spletna storitev omogoča izvajanje naslednjih metod:

- **naloziDatoteke** Naloži datoteko v sistem
- **preveriDatoteke** Preveri ali obstaja datoteka v sistemu
- **ping** Preveri ali je sistem dosegljiv

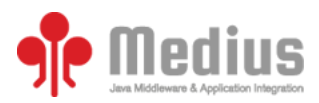

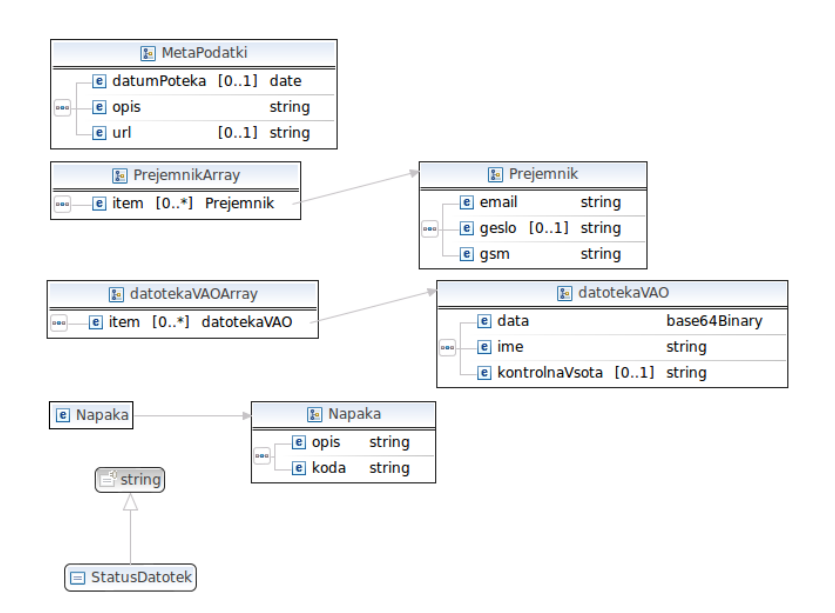

### **Slika 2: XML entitete**

Samo uporabniki, ki imajo v varnostni shemi določeno pravico uporabe SOVD, lahko pokličejo metode spletne storitve.

Spletna storitev pri komunikaciji uporablja mehanizem MTOM (Message Transmission Optimization Mechanism), ki omogoča prenos velikih datotek preko spletne storitve.

Delovanje storitve je omogočeno samo v določenem urnem časovnem okviru, ki ga nastavi administrator aplikacije. Klic spletne storitve zunaj tega okvira prejme odgovor – napako.

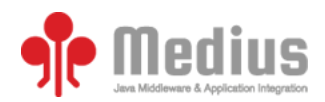

### <span id="page-6-0"></span>**3.1 Metoda naloziDatoteke**

Metoda naloziDatoteke naloži datoteke na sistem in sproži obdelavo.

Vhodni parametri:

- **metaPodatkiDatoteke**  Podatki o datoteki:
	- o **url** Naslov, na katerem bodo datoteke objavljene. Če ni podan, ga sistem naključno ustvari.
	- o **opis** Opis datoteke**.**
	- o **datumPoteka** Datum, do kdaj bodo datoteke na voljo za prenos. Če ni podan se nastavi na največjo možno vrednost.
- **prejemnikiDatoteke**  Seznam prejemnikov, ki bodo dobili obvestilo, kje se nahaja datoteka in geslo za prenos. Navesti je potrebno vsaj enega prejemnika.
	- o **email** Email prejemnika na katerega bo obveščen kje se datoteka nahaja**.**
	- o **gsm** Mobilna telefonska številka, na katero bo prejemnik dobil kratko sporočilo z geslom za dostop do datoteke. Če ni podan, se geslo pošlje na email.
	- o **geslo –** Geslo za prevzem datotek. Če ni podano se generira naključno.
- **datoteke** Seznam datotek, ki se pošiljajo.
	- o **ime –** Ime datoteke vključno s kočnico.
	- o **kontrolnaVsota**  Kontrolna vsota datoteke predstavljena z nizom znakov. (npr. Base64 zakodiran MD5 hash). Če ni podana, se izračuna na strežniku.
	- o **data** Binarni podatki datoteke v Base64 formatu. Pri uporabi MTOM-a se interpretira kot podatkovni tok.

Izhodni parameter:

**metaPodatkiDatoteke** – Posodobljeni vhodni parametri.

- **Napaka** V primeru napake sistem vrne napako, ki ima sledeče atribute:
	- **koda** koda napake, primerna za sklicevanje
	- **opis** opis napake primeren za prikaz uporabniku

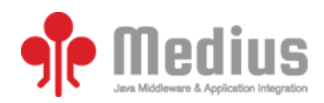

### <span id="page-7-0"></span>**3.2 Metoda preveriDatoteke**

Metoda preveriDatoteke preveri ali so datoteke na podanem URL naslovu dostopne

Vhodni parametri:

**urlDatotek** – URL, na katerem so objavljene datoteke

Izhodni parameter:

- **statusDatotek**  Status datoteke, možni statusi so:
	- DATOTEKA\_OBSTAJA Datoteka s takšnim imenom obstaja v sistemu
	- DATOTEKA\_OBSTAJA\_POTEKLA Datoteka s takšnim imenom obstaja v sistemu, vendar je veljavnost potekla.
	- DATOTEKA\_NE\_OBSTAJA Datoteka s takšnim imenom ne obstaja v sistemu

- **Napaka** V primeru napake sistem vrne napako, ki ima sledeče atribute:
	- **koda** koda napake, primerna za sklicevanje
	- **opis** opis napake primeren za prikaz uporabniku

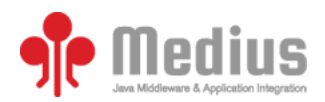

## <span id="page-8-0"></span>**3.3 Metoda ping**

Metoda ping preveri ali je strežnik dosegljiv.

Vhodnih parametrov ni.

Izhodni parameter:

 **statusStrežnika** – String, ki opisuje status strežnika. Se vrne samo kadar je strežnik v delujočem stanju. Če strežnik ni v delujočem stanju metoda ping ni odzivna ali vrne napako.

- **Napaka** V primeru napake sistem vrne napako, ki ima sledeče atribute:
	- **koda** koda napake, primerna za sklicevanje
	- **opis** opis napake primeren za prikaz uporabniku

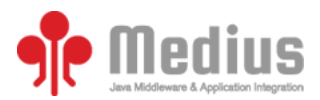

## <span id="page-9-0"></span>**4 SPLETNA STORITEV PrenosDatotekWS**

Spletna storitev PrenosDatotekWS omogoča prenos datotek iz sistema in se nahaja na naslovu: <http://sovd.sigov.si/ws/download?wsdl>

in naslovu:

### [http://sovd.gov.si/ws/download?wsdl](http://sovd.sigov.si/ws/download?wsdl)

Dostop do metod spletne storitve je omogočen spletnim odjemalcem, ki se identificirajo z veljavnim digitalnim potrdilom. Ni potrebno da imajo v varnostni shemi določeno pravico uporabe SOVD sistema. Prav tako je mogočeno, da do storitve dostopajo sistemi v ali izven HKOM omrežja.

Pri prenosu podatkov med zunanjo aplikacijo in spletno storitvijo je poskrbljeno za enkripcijo podatkov z uporabo SSL. Za klic spletne storitve je potrebno veljavno digitalno potrdilo in odjemalec, ki podpira SSL.

Imenski prostor spletne storitve je<http://sovd.sigov.si/ws>in http://sovd.sigov.si/ws. Spletna storitev je implementirana s SOAP protokolom in je opisana z datoteko PrenosDatotekWS.wsdl.

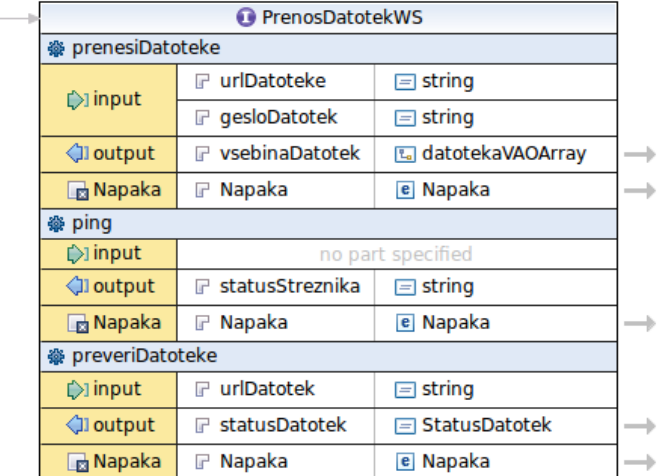

### **Slika 3: PrenosDatotekWS**

Kot je iz slike zgoraj razvidno, spletna storitev omogoča izvajanje naslednjih metod:

- **prenesiDatoteke** Naloži datoteko iz sistema
- **preveriDatoteke** Preveri ali obstaja datoteka v sistemu
- **ping** Preveri ali je sistem dosegljiv

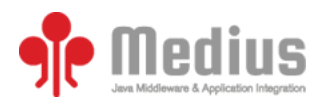

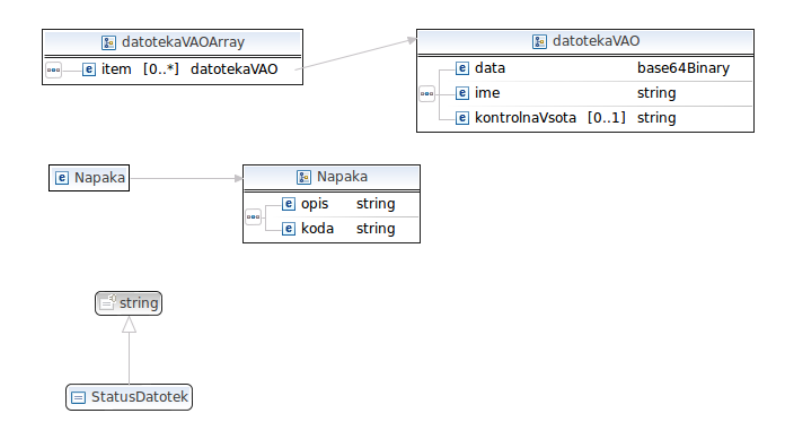

#### **Slika 4: XML entitete**

Samo uporabniki, ki imajo v varnostni shemi določeno pravico uporabe SOVD, lahko pokličejo metode spletne storitve.

Spletna storitev pri komunikaciji uporablja mehanizem MTOM (Message Transmission Optimization Mechanism), ki omogoča prenos velikih datotek preko spletne storitve.

Delovanje storitve je omogočeno samo v določenem urnem časovnem okviru, ki ga nastavi administrator aplikacije. Klic spletne storitve zunaj tega okvira prejme odgovor – napako.

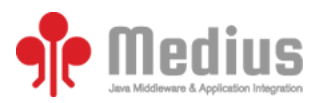

## <span id="page-11-0"></span>**4.1 Metoda prenesiDatoteke**

Metoda prenesiDatoteke izvede prenos datotek, objavljenih na podanem URL podnaslovu. Prejemnikodjemalec se identicifira z geslom za prevzem datotek.

Vhodni parametri:

- **urlDatotek**  URL, na katerem so objavljene datoteke
- **geslo**  geslo za prevzem datotek

Izhodni parameter:

- **datoteke** Seznam datotek, ki se prenašajo
	- **ime –** Ime datoteke vključno s kočnico.
	- **kontrolnaVsota**  Kontrolna vsota datoteke predstavljena z nizom znakov. (npr. Base64 zakodiran MD5 hash), ki je bila izračunana ob nalaganju datotek.
	- **data** Binarni podatki datoteke v Base64 formatu. Pri uporabi MTOM-a se interpretira kot podatkovni tok.

- **Napaka** V primeru napake sistem vrne napako, ki ima sledeče atribute:
	- **koda** koda napake, primerna za sklicevanje
	- **opis** opis napake primeren za prikaz uporabniku

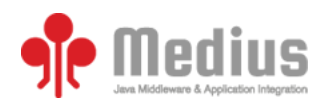

### <span id="page-12-0"></span>**4.2 Metoda preveriDatoteke**

Metoda preveriDatoteke preveri ali so datoteke na podanem URL naslovu dostopne

Vhodni parametri:

**urlDatotek** – URL, na katerem so objavljene datoteke

Izhodni parameter:

- **statusDatotek**  Status datoteke, možni statusi so:
	- DATOTEKA\_OBSTAJA Datoteka s takšnim imenom obstaja v sistemu
	- DATOTEKA\_OBSTAJA\_POTEKLA Datoteka s takšnim imenom obstaja v sistemu, vendar je veljavnost potekla.
	- DATOTEKA\_NE\_OBSTAJA Datoteka s takšnim imenom ne obstaja v sistemu

- **Napaka** V primeru napake sistem vrne napako, ki ima sledeče atribute:
	- **koda** koda napake, primerna za sklicevanje
	- **opis** opis napake primeren za prikaz uporabniku

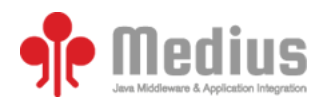

## <span id="page-13-0"></span>**4.3 Metoda ping**

Metoda ping preveri ali je strežnik dosegljiv.

Vhodnih parametrov ni.

Izhodni parameter:

 **statusStrežnika** – String, ki opisuje status strežnika. Se vrne samo kadar je strežnik v delujočem stanju. Če strežnik ni v delujočem stanju metoda ping ni odzivna ali vrne napako.

- **Napaka** V primeru napake sistem vrne napako, ki ima sledeče atribute:
	- **koda** koda napake, primerna za sklicevanje
	- **opis** opis napake primeren za prikaz uporabniku

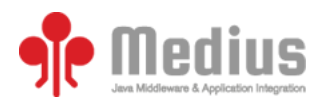

## <span id="page-14-1"></span>**5 Primer spletnih odjemalcev v Javi**

## <span id="page-14-0"></span>**5.1 Nalaganje datotek:**

S pomočjo orodij, kot so Javin WSImport ali CXF WSDL2Java, iz WSDL dokumenta ustvarimo razrede za povezavo do spletne storitve in Javanske POJO objekte, ki ustrezajo XML entitetam, ki jih definira WSDL..

Spodaj je primer programske kode odjemalca spletne storitve v programskem jeziku Java. SSL konfiguracija (lokacija in geslo za keystore ter truststore) je podana v obliki VM argumentov.

```
public static void main(String[] args) throws
DatatypeConfigurationException, Napaka_Exception, MalformedURLException{
   NalaganjeDatotekWSService service = new NalaganjeDatotekWSService(new 
      URL("https://localhost:8443/ws/upload?wsdl"));
   MTOMFeature feature = new MTOMFeature();
   NalaganjeDatotekWS port = service.getNalaganjeDatotekWSPort(feature);
   MetaPodatki metapodatki = new MetaPodatki();
   metapodatki.setOpis("Test WS");
   Holder<MetaPodatki> holder = new Holder<MetaPodatki>(metapodatki);
   PrejemnikArray prejemnikiDatoteke = new PrejemnikArray();
   Prejemnik p = new Prejemnik();
   p.setEmail("stefan.simec@medius.si");
   p.setGsm("081234565");
   p.setGeslo("geslo123");
   prejemnikiDatoteke.getItem().add(p);
   Prejemnik p2 = new Prejemnik();
   p2.setEmail("viktor.brajak@medius.si");
   p2.setGsm("090123123");
   p2.setGeslo("passw123");
   prejemnikiDatoteke.getItem().add(p2);
   DatotekaVAOArray datoteke = new DatotekaVAOArray();
   DatotekaVAO dat1 = new DatotekaVAO();
  File file1 = new File("/home/stefan/Desktop/test/designv2.zip");
   DataHandler dh1 = new DataHandler(new FileDataSource(file1));
  dat1.setData(dh1);
  dat1.setIme(file1.getName());
  datoteke.getItem().add(dat1);
   DatotekaVAO dat2 = new DatotekaVAO();
  File file2 = new File("/home/stefan/Desktop/test/designv2(copy).zip");
   DataHandler dh2 = new DataHandler(new FileDataSource(file2));
   dat2.setData(dh2);
  dat2.setIme(file2.getName());
   datoteke.getItem().add(dat2);
   port.naloziDatoteko(holder, prejemnikiDatoteke, datoteke);
}
```
}

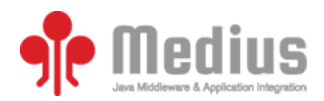

## <span id="page-15-0"></span>**5.2 Prenašanje datotek:**

S pomočjo orodij, kot so Javin WSImport ali CXF WSDL2Java, iz WSDL dokumenta ustvarimo razrede za povezavo do spletne storitve in Javanske POJO objekte, ki ustrezajo XML entitetam, ki jih definira WSDL..

Spodaj je primer programske kode odjemalca spletne storitve v programskem jeziku Java. SSL konfiguracija (lokacija in geslo za keystore ter truststore) je podana v obliki VM argumentov.

```
public static void main(String[] args) throws Napaka_Exception, 
     IOException{
        PrenosDatotekWSService service = new PrenosDatotekWSService(new
                URL("https://localhost:8443/ws/download?wsdl"));
        MTOMFeature feature = new MTOMFeature();
        PrenosDatotekWS port = service.getPrenosDatotekWSPort(feature);
        String url = "ql6BHXRcdqY133fJL2eNLT0YckYFQX";
        try{
            DatotekaVAOArray datoteke = port.prenesiDatoteko(url, "geslo123");
            for (DatotekaVAO datoteka : datoteke.getItem())
 {
                in = datoteka.getData().getInputStream();
               File file = new File("/home/stefan/Desktop/"+datoteka.getIme());
                out = new FileOutputStream(file);
               int length = 0;
               byte[] \text{buffer} = new byte[8192];while ((length = in.read(buffer)) != -1)
                    out.write(buffer, 0, length);
 }
            System.out.println("Download koncan!");
 }
        finally
\{ try
\{ if (in != null)
                    in.close();
                if (out != null)
                    out.close();
 }
            catch (IOException e)
\{ e.printStackTrace();
 }
        }
```